#### **10 ways to use Google Jamboard in class tomorrow**

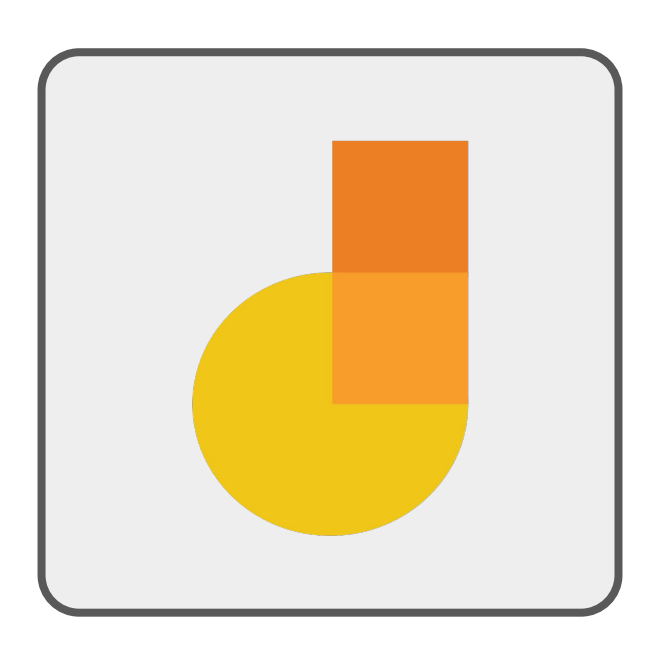

By Matt Miller Creator, Do More with Google Jamboard Online Course

## **Do More with Google Jamboard**

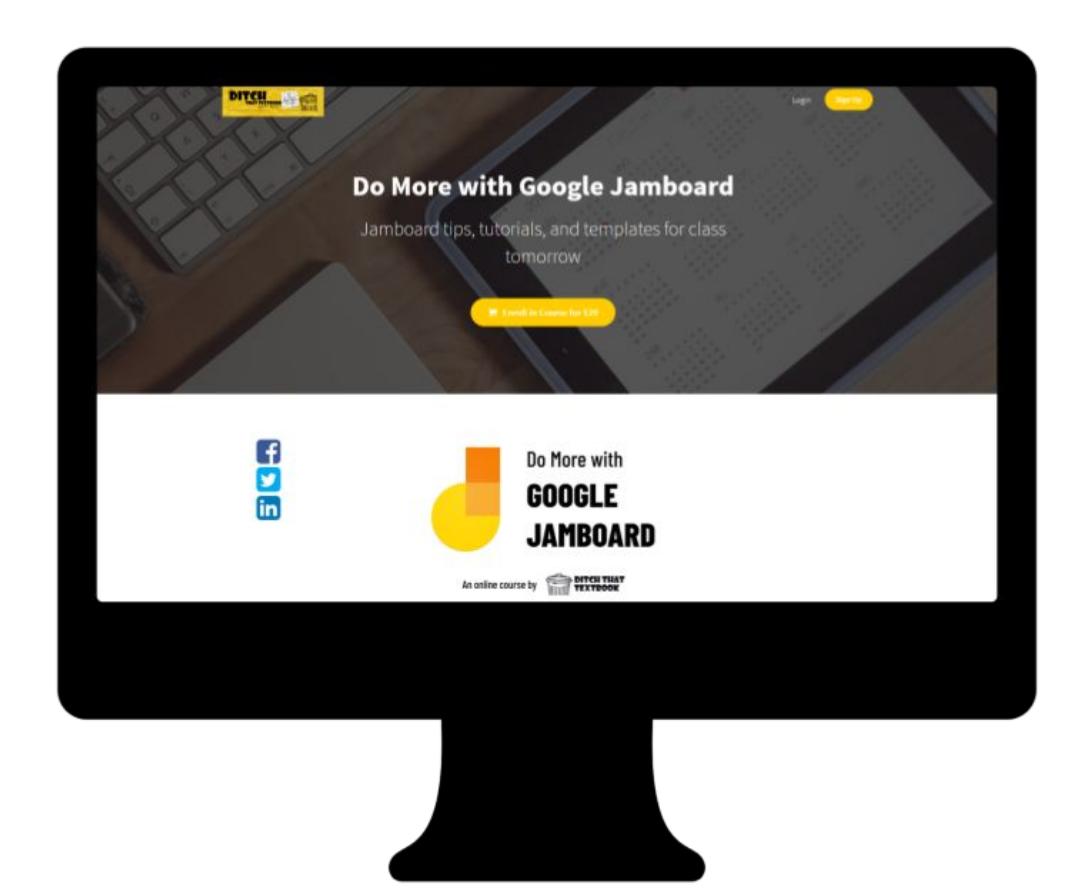

- 2+ hours of video instruction
- 40+ teaching ideas
- 100 templates
- Certificate of completion (2hr)
- Interactive infographics
- **Ebooks full of ideas**

#### **[Click here to enroll in the Do More with](http://ditch.teachable.com/p/jamboard) [Google Jamboard Online Course](http://ditch.teachable.com/p/jamboard)**

\$29

### **1. The collaborative brain dump**

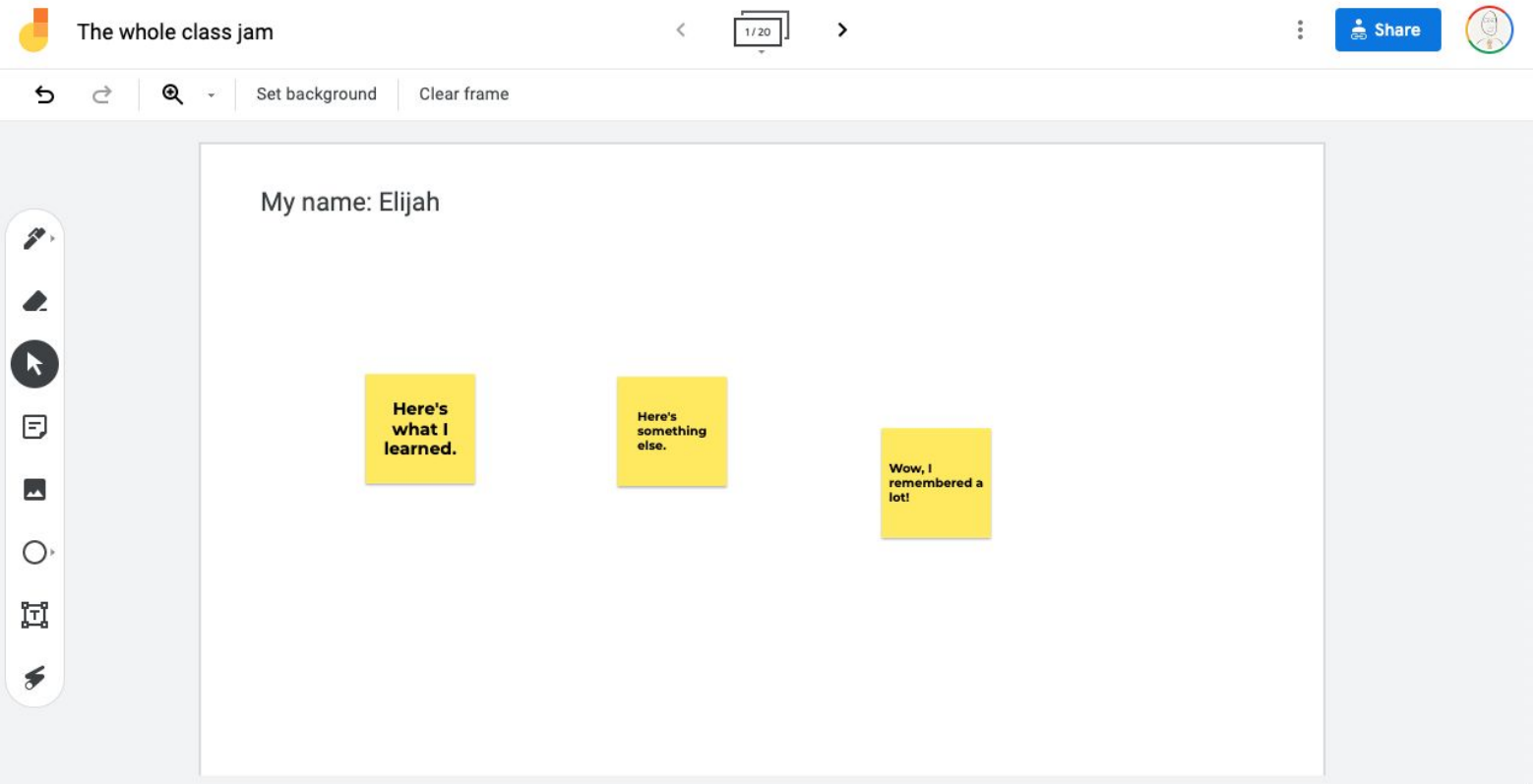

Recalling new learning is powerful for long-term memory. Create a brain dump space to help students retain new information.

**[Click here to get the template](https://jamboard.google.com/d/1Qx3vHW2-BfX2E8sUng79f4m6KK3MSDI60r3PyZ7h36Y/copy)**

#### **2. The teacher white board**

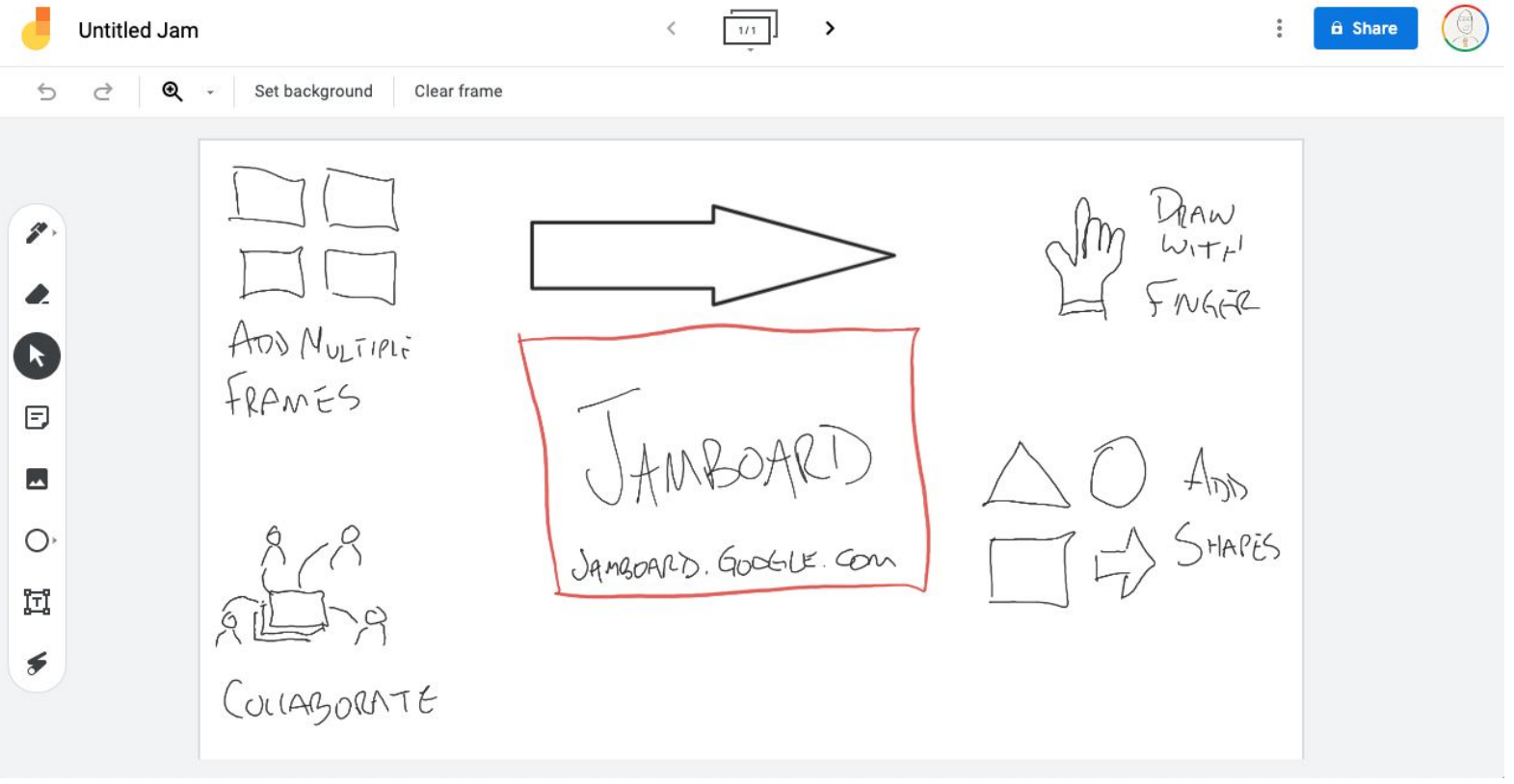

Use Jamboard as a super-powered white board remotely and face to face. Write. Share your screen. Then give students a link to review later.

**[Create a new jam to do this](http://jamboard.google.com)**

# **3. The graphic organizer**

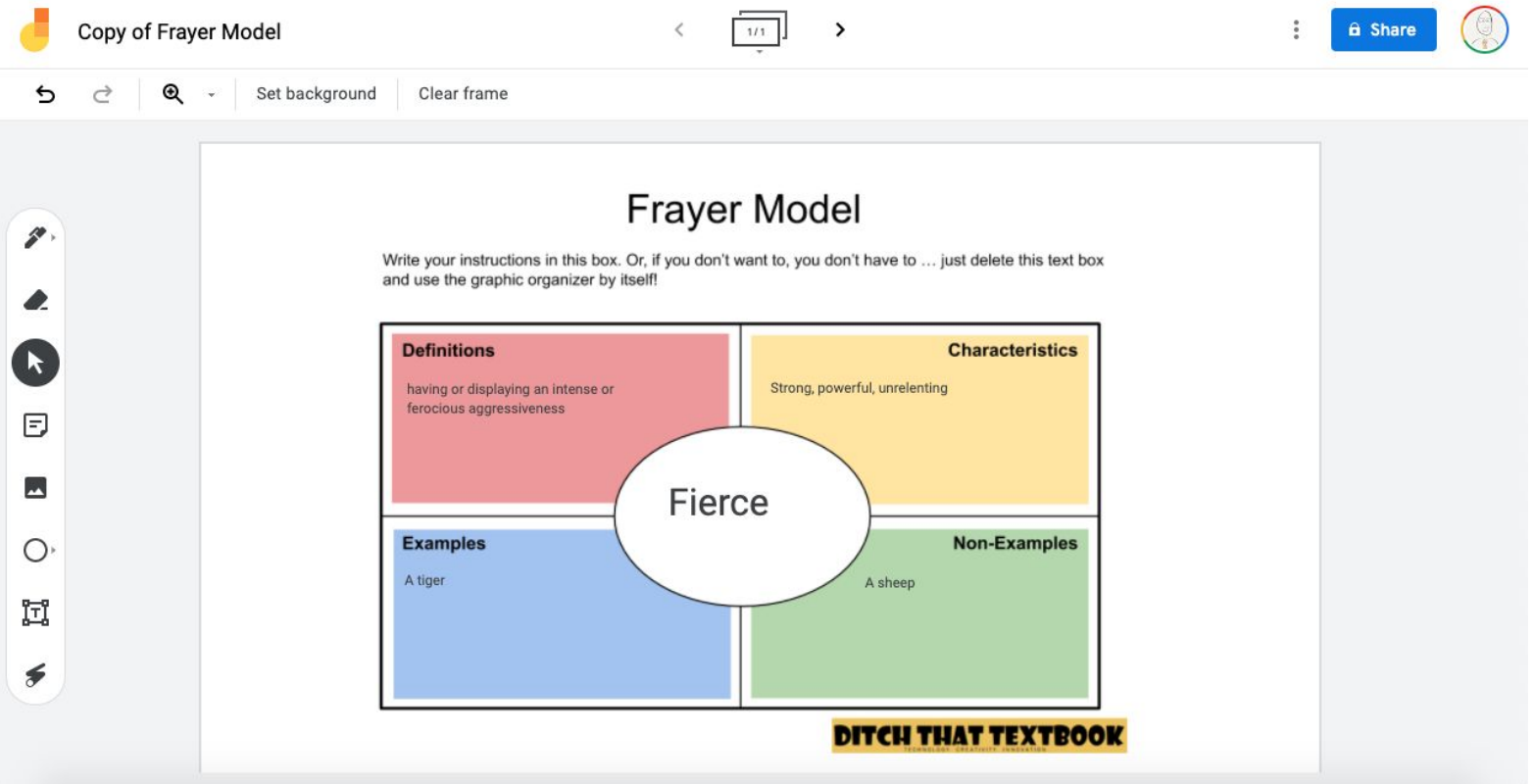

Guide students through a line of thinking. Add a graphic organizer as a Jamboard background. Then let students complete it.

**[Click here to get the template](https://jamboard.google.com/u/1/d/1TUS2wA_Hg9AFPfiTnhK9-z9cXKhu-I7WFJvsN0WX4Mw/copy)**

### **4. The image annotation**

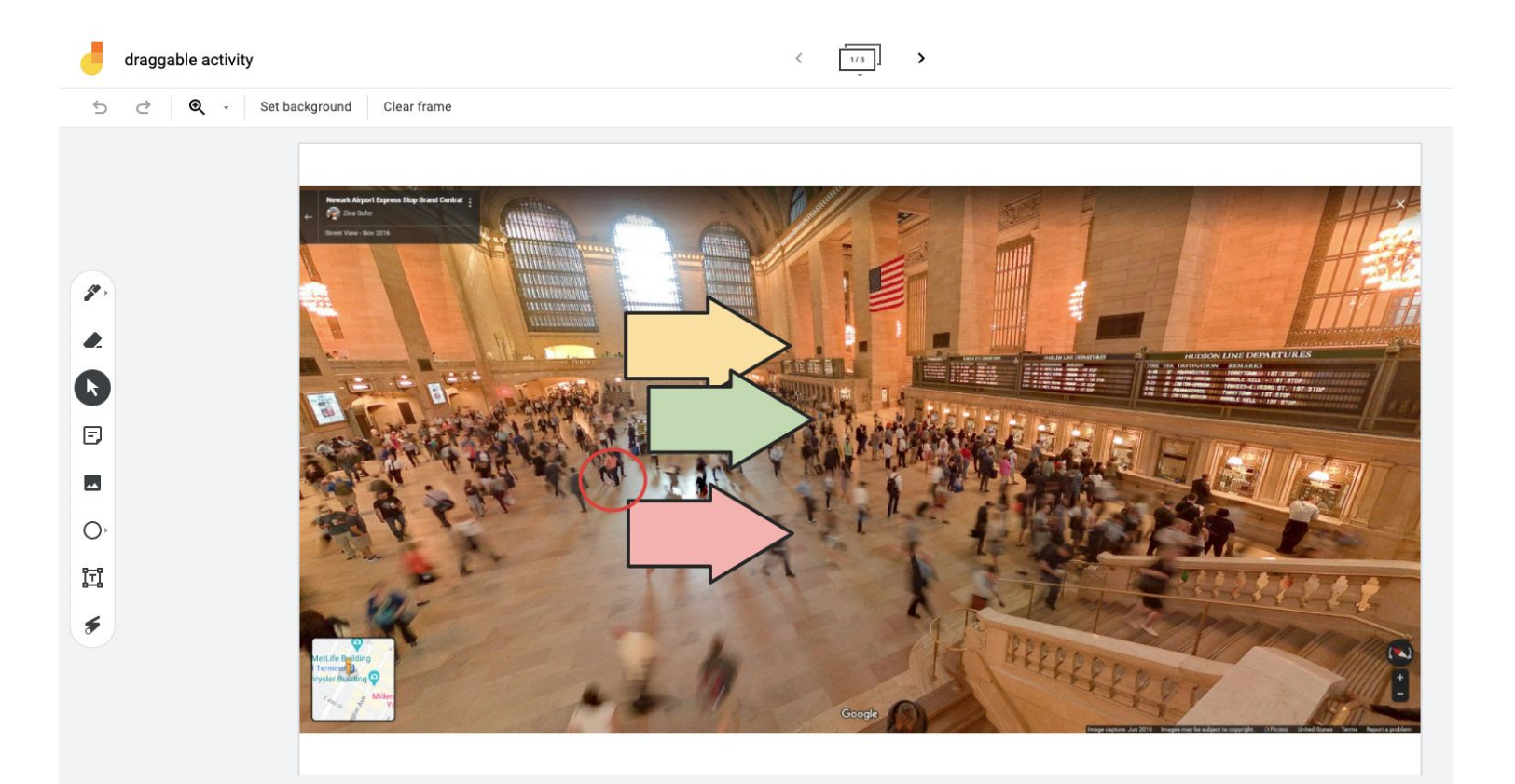

Drag and drop arrows, circles, and more on an image. Then, students add text to explain their answers. It's very visual, brain-friendly learning!

**[Click here to get the template](https://jamboard.google.com/d/1oMUqAaeDsNaKejP2Rb3vGloJaZ-RvtT9q0A-CefWxAQ/copy)**

#### **5. Snap a picture**

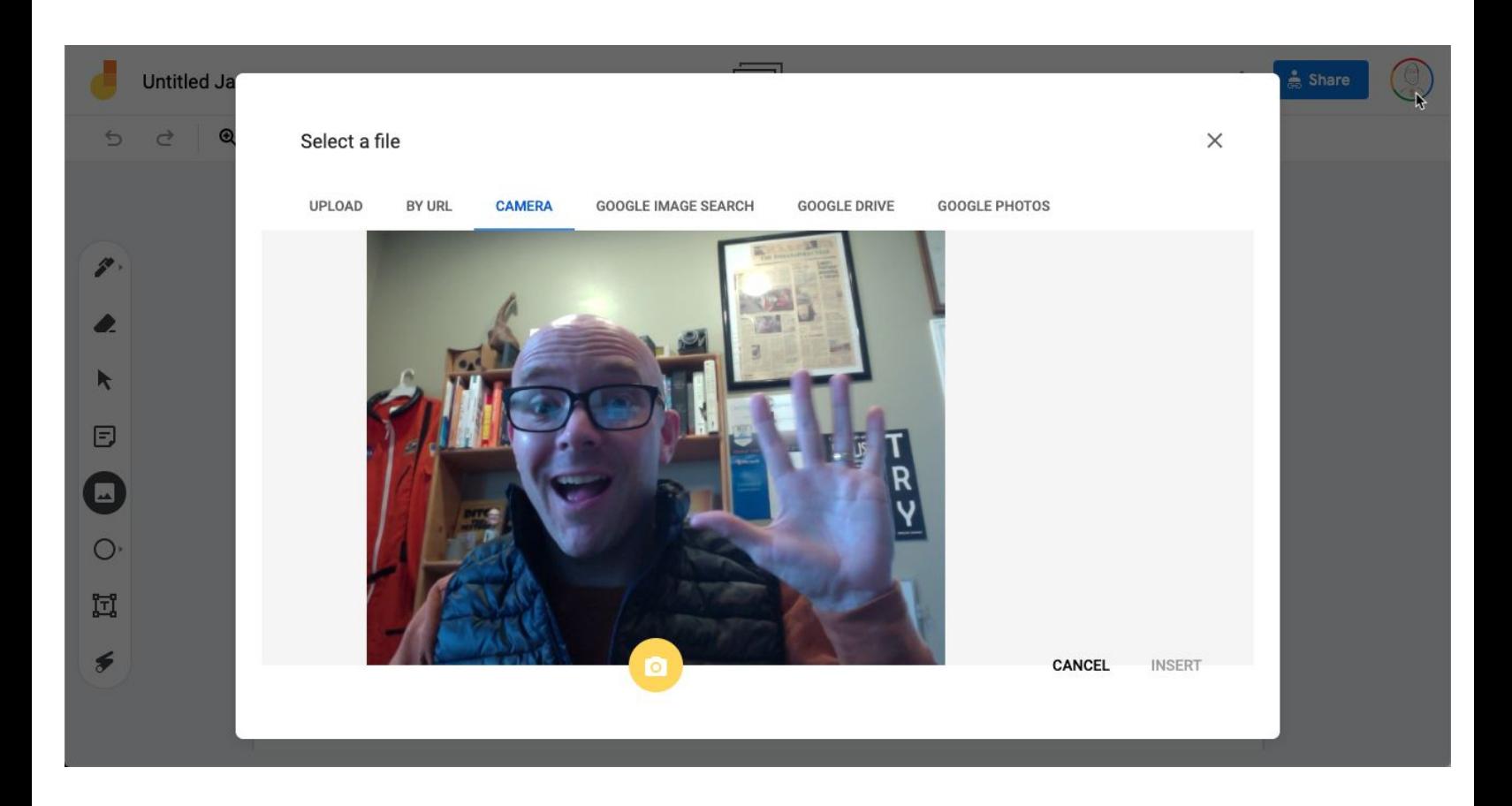

Use your webcam to add a picture to Jamboard. Then annotate. It's a fun, easy way to make photo comic strips and to personalize learning.

**[Create a new jam to do this](http://jamboard.google.com)**

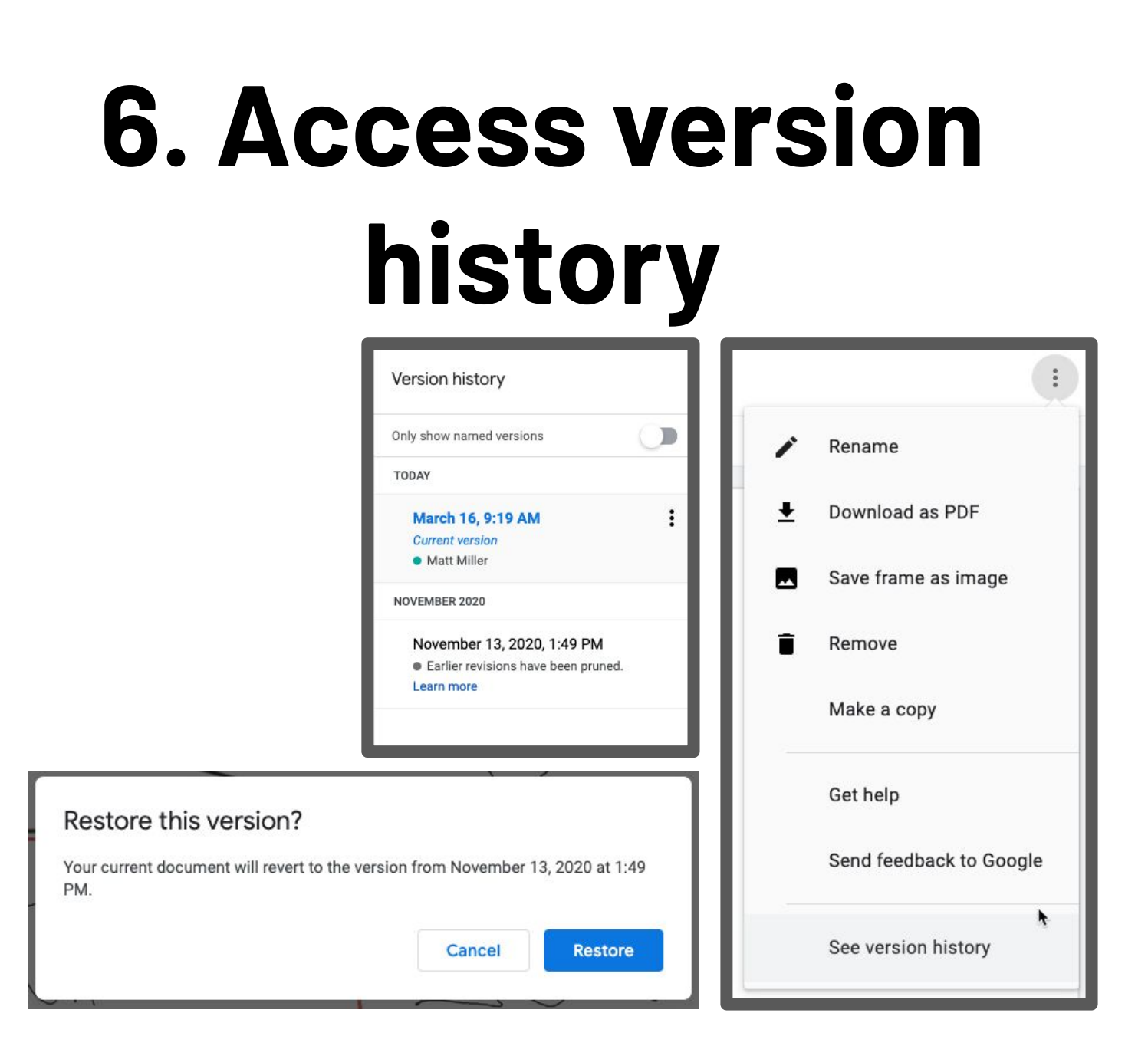

See revisions to a jam  $-$  and who  $m$ ade them  $-$  in version history. Just use the three dots menu button next to share.

**[Use an existing jam to do this](http://jamboard.google.com)**

### **7. Use animated GIFs.**

How do you think the main character felt after he wasn't chosen? Drag an image into the rectangle and then describe your answer in the text box below.

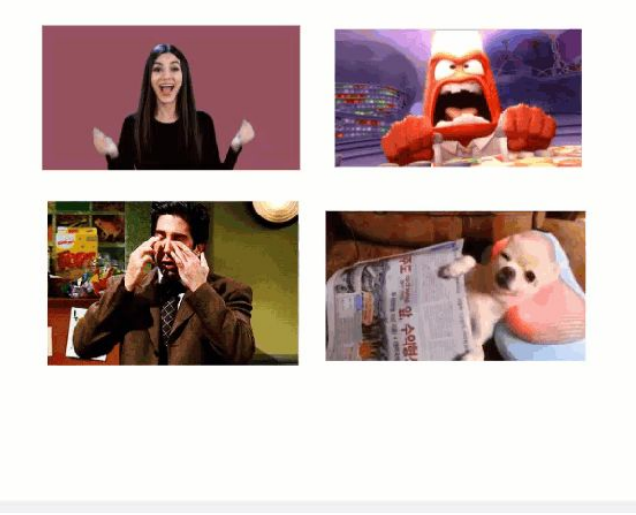

My answer...

I answered that way because ...

Draggable animated GIF images make interactive activities fun. Plus, you can make animated GIF backgrounds for your jams!

**[Click here to learn how](https://ditchthattextbook.com/jamboard-gifs)**

# **8. Make a scratch-off**

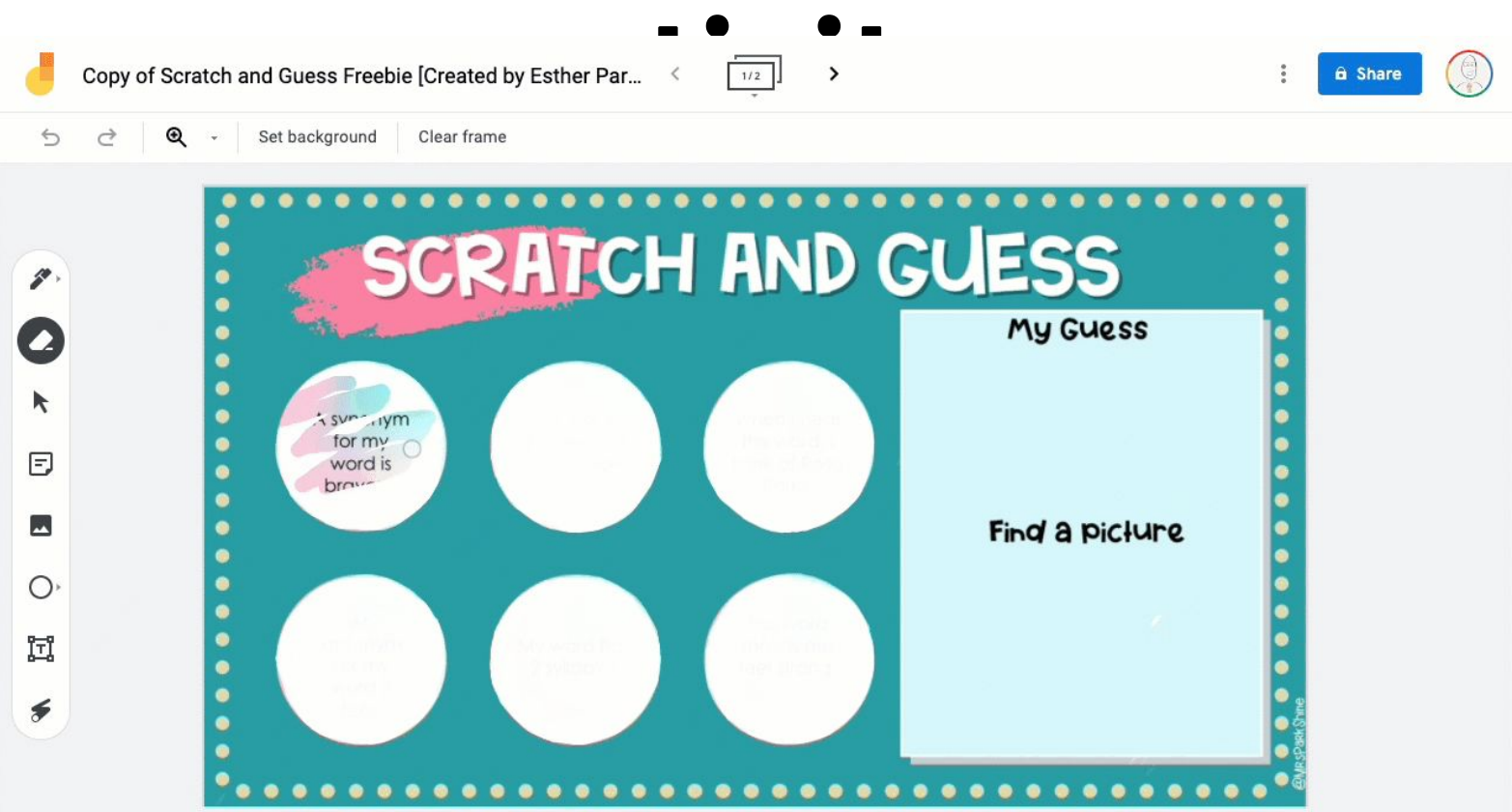

Scratch-offs let students reveal info in a fun, hands-on way. Just use the marker tool to color in the scratch-off, and students erase to

reveal! **[Click here to get the template \(via Esther Park\)](https://www.mrspark.org/free)**

## **9. Add Google Drive files.**

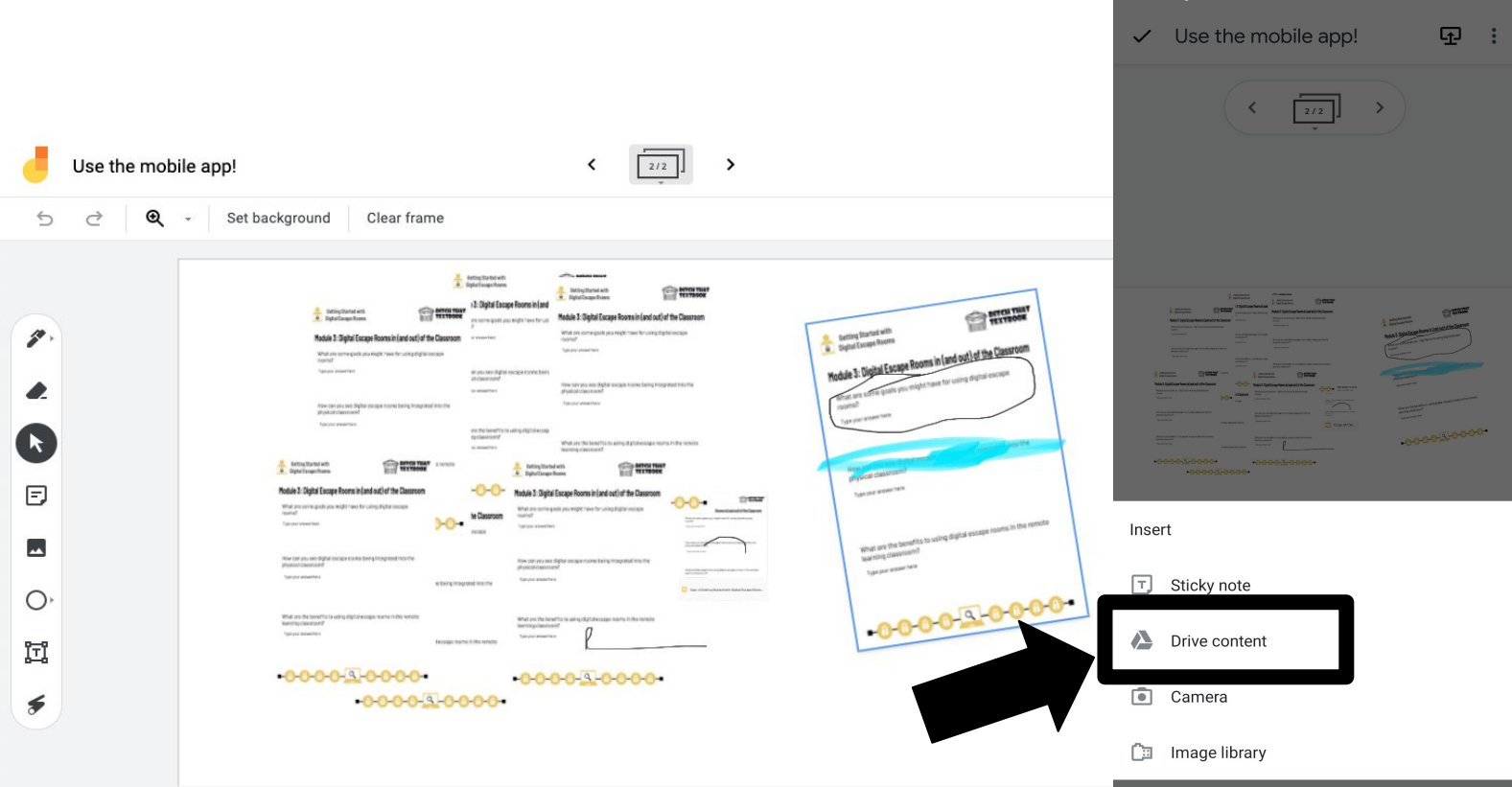

Use the mobile app to add images of docs, slides, and more to your jams. Then you can annotate on them and move them around!

#### **[App \(iOS\)](https://apps.apple.com/us/app/jamboard/id1143591418)**

**[App \(Android\)](https://play.google.com/store/apps/details?id=com.google.android.apps.jam&hl=en)**

# **10. Hide items in an object.**

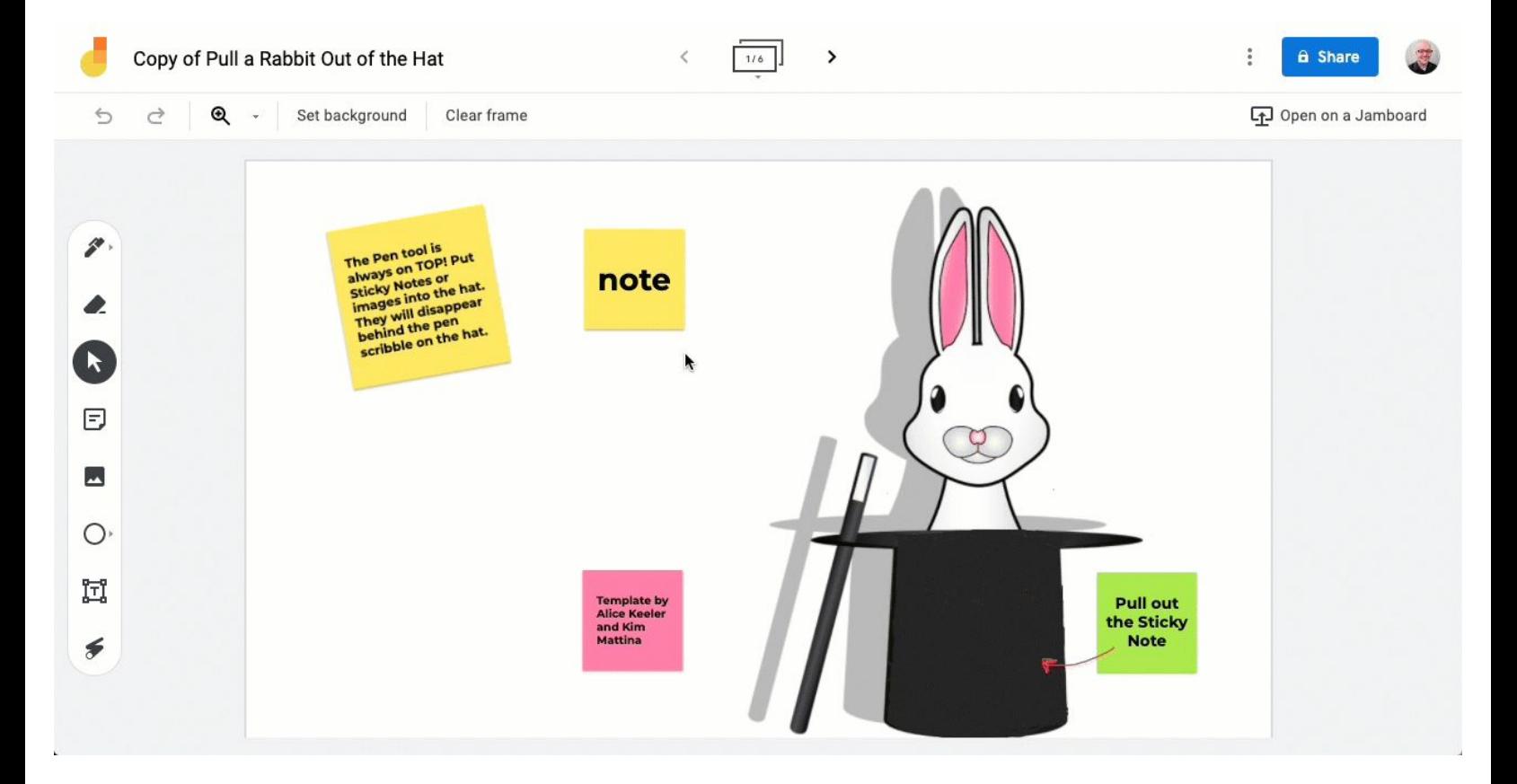

Create something to hide sticky notes in with the marker tool. Marker is always on top! Color in a space and hide things behind it.

**[Click here to get the template \(via Alice Keeler\)](https://alicekeeler.com/2021/01/12/google-jamboard-pull-a-rabbit-out-of-the-hat/)**

#### **Ready to do more?**

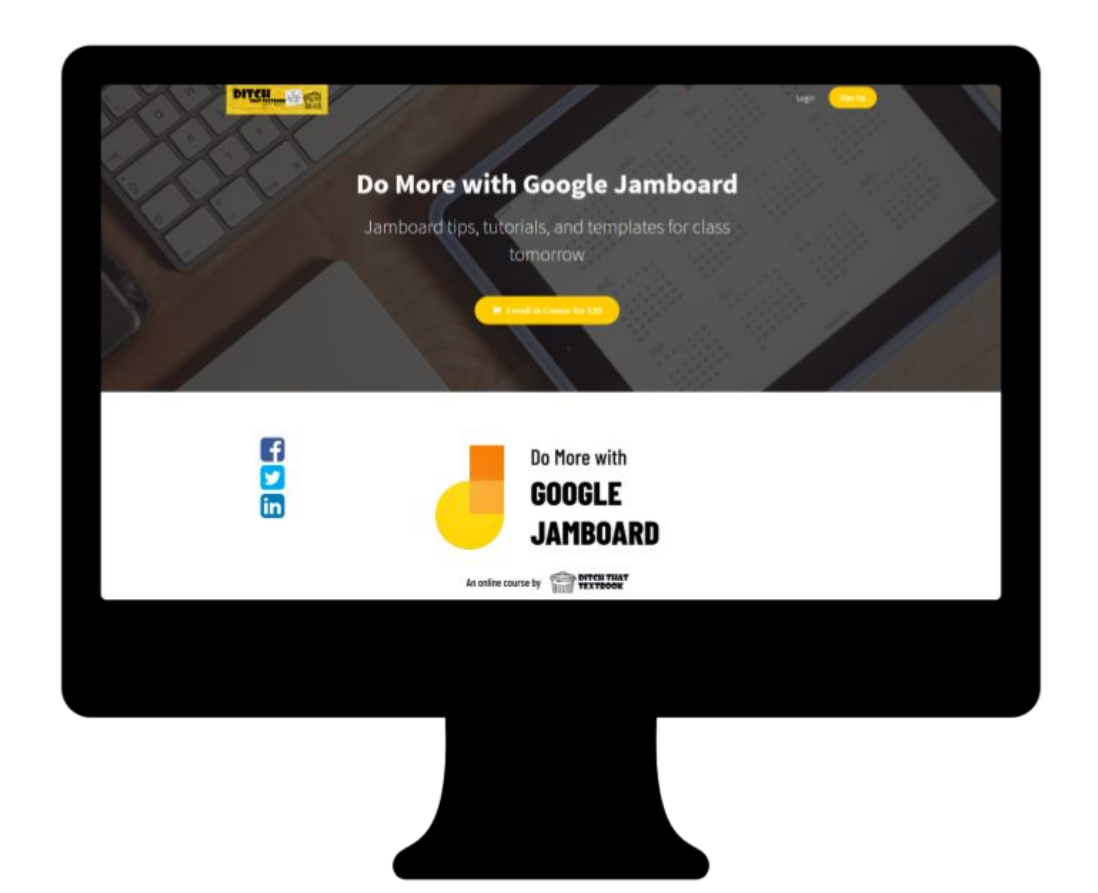

- 2+ hours of video instruction
- 40+ teaching ideas
- 100 templates
- **Certificate of completion (2hr)**
- Interactive infographics
- **Ebooks full of ideas**

#### **[Click here to enroll in the Do More with](http://ditch.teachable.com/p/jamboard) [Google Jamboard Online Course](http://ditch.teachable.com/p/jamboard)**

S29